# Lorain County Computer Users Group www.LCCUG.cominfo@LCCUG.com Volume 31 Number 10 October 2019

Volume 31 Number 10 October 2019

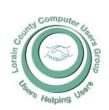

2019

Inside This Issue

President's Letter

LCCUG Officers Pg.2

Minutes

NEOPC Pg.4

Genealogy privacy Pg.5

Classes & Workshop Pg.6

Calendar Of Events Pg.7

Genealogy Tip

Pg.5 &7

Caught in a Browser Mousetrap?

How Do I Choose a Good Password?

What's With Google & YouTube? Pg.9

LCC-OGS Pg.9

Holiday Dinner & Offic-

ers List

Office 2019 & Changes to Office 365

**OGS Seminar News** 

Pg.11

Brain Dead in San Fran-

Our New Location Map

Pg.14

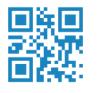

**Tuesday** October 8, 2019

## **Social Security Webinar**

**Presented** By

## **Brandon Smith**

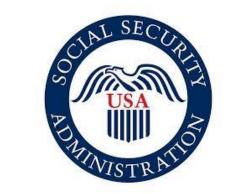

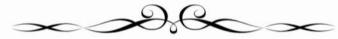

### Come learn with us!

The Lorain County Computer Users Group P.O. Box 792 Amherst, Ohio 44001 Phone: 440-363-1232

© Lorain County Computer Users Group © 2017

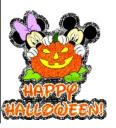

## $\bigcirc$ New Meetings Now Held at LCCC $\bigcirc$

**LCCC Community Learning Center** at Lorain High School

2600 Ashland Ave. Lorain, Ohio

Doors will open at 6:00 PM, program starts at 6:30 PM

October 2019 Interface Volume 31 Issue 10 | Page 1

## A Word From Our President

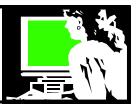

## It's pumpkin flavor time! Otherwise known as Autumn

We are planning an October meeting about Social Security. Do you have questions or concerns about this important service? We hope to have a webinar with a representative from Social Security. If their budget is not passed this week, the webinar won't be an option but we will go ahead with other videos and pamphlets and share our experiences.

Our annual Christmas party is being planned for the December meeting like we have done for the past several years. We will be at Sugarcreek restaurant in Sheffield again but starting a little earlier. See the notice in this newsletter for more details. We hope to have more raffle prizes this year. Remember, the primary member only pays \$5 for dinner!!

I wonder if anyone has "Cut the cord" since we had our program on this topic last February. At that time I reported that I had cancelled my Spectrum service for Internet, Cable TV and Phone service last fall. I had been paying about \$150 for a small cable TV package, about 50 Mbps Internet and a phone service (that I never plugged in or used). I was fortunate to have an option of switching to WOW (which is not available in many communities right now). I pay \$25/month for a year and \$35/month for the second year for Internet only (100 Mbps).

I had intended to subscribe to a streaming service that would be about \$40-\$50/ month. But with the other "small" streaming services I pay for and my OTA antenna and the free streaming channels, I have not done that. It has become a challenge to find what I want to watch without spending any more money. It is kind of a game. ... and I feel I'm winning!! I have more than enough to watch!!

I would be curious to hear if anyone else has done this. If anyone would like to sit down and have their questions answered and share their experiences, I would be glad to do that. Just say the word!!

We are planning to survey the members again and try to solicit ideas for future meetings. What would you like to hear more about? TELL US!! See you soon!

Sandra Ruth LCCUG President

## LCCUG Officers For 2019

| President                  | Sandee Ruth president@lccug.com          |
|----------------------------|------------------------------------------|
| Vice President             | Carole Doerr<br>vp-programs@lccug.com    |
| Secretary                  | Don Hall<br>secretary@lccug.com          |
| Treasurer                  | Micky Knickman<br>treasurer@lccug.com    |
| Newsletter<br>Editor       | Pam Rihel<br>newsletter@lccug.com        |
| Web Page Editor            | Richard Barnett<br>webpage@lccug.com     |
| Statutory Agent            | Sandra Ruth<br>statutory_agent@lccug.com |
| Director of<br>Membership  | Dennis Smith<br>membership@lccug.com     |
| Director of<br>Advertising | Richard Barnett<br>advertising@lccug.com |
| Director of<br>Education   | Neil Higgins<br>education@lccug.com      |

### **Genealogy Tip of the Day**

Michael John Neill Genealogy Tip of the Day Rootdig.com

### Courtesy Versus Curtesy

Posted: 23 Sep 2019 08:02 AM PDT

A courtesy is, generally speaking, a showing of politeness from one person to another. Curtesy is different. Curtesy is the potential life interest or life estate that a husband may have in the real estate of his wife after her decease. If you see a husband on a deed relinquishing his right of curtesy, it suggests that the wife was the one in the marital couple who obtained the property.

And determining how she did that (purchase, inheritance from family member, via a previous husband) could provide genealogically relevant information.

## **Social Security Webinar**

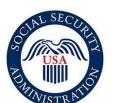

## Presented By

## Brandon Smith Social Security Administration Public Affairs Specialist

Our next meeting in October will be a Webinar regarding the basics of Social Security entitlement. Brandon Smith will discuss the history of Social Security and how this program has changed over the years. He will also discuss the benefits, who qualifies, when and how to apply, along with Social Security Disability, how that works, when and how to apply. Audience questions are welcome.

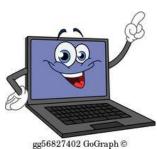

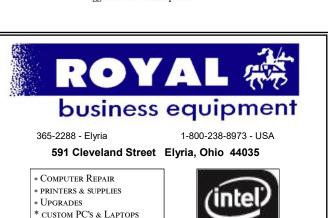

Shop at www.ROYALBUSINESS.com and save \$\$\$

Financing Available - 90 days same as cash

Premier

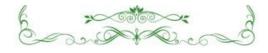

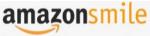

You shop. Amazon gives.

Thinking of shopping with Amazon? Well you can now go to our lccug.com website and just click on the amazonsmile link and start shopping.

Our club gets rewarded for any items purchased from our website. So the more you buy the better it is for our club. SO START SHOP-PING.

## Attention! Attention! Attention!

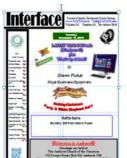

Now you can get a 5 year membership subscription to LCCUG for only \$75.00.

This is a savings of \$50.00. Can't beat this price.

So talk to Micky Knickman our Treasurer and get started on your 5 year membership today.

Don't wait until this great offer disappears.

October 2019 Interface

\* CALL FOR BEST PRICES
\* EDUCATION DISCOUNTS

\* LCD Monitors & TVs

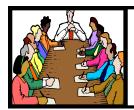

## Executive Board Meeting Minutes

#### **SEPTEMBER 3, 2019**

The board Google Hangout video meeting for September was attended by Sandee Ruth, Don Hall, Micky Knickman, Pam Rihel, Dennis Smith and Neil Higgins.

The board agreed to cancel the third Tuesday workshop for September due to scheduling conflicts.

Dennis provided a list of prizes for September. The list was approved.

Micky made the lccug.com/links page more presentable.

We need a proofreader for the September newsletter due to Dennis being unavailable.

Micky has a video for the September presentation.

Pam moved, Dennis seconded meeting be adjourned.

#### Our links can be found at:

LCCUG.com/links, There you will find many interesting places to visit. Check them out and see what you can find interesting

#### **MEMBERSHIP WITH LCCUG:**

Yearly dues are \$25.00. For more information contact:

Dennis Smith

Director of Membership,

membership@lccug.com.

#### **Meeting Location:**

LCCC Community Center at Lorain High School 2600 Ashland Ave, Lorain Ohio 6:00 - 8:00 PM

Meeting room is on the second floor. Elevator access is available for those in need.

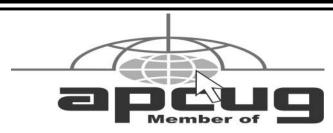

Association of Personal Computer User Groups

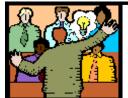

## General Meeting Minutes

#### **SEPTEMBER 10, 2019**

President Sandee Ruth called the meeting to order. A motion to accept the minutes as shown in the September issue of the *INTERFACE* was made by Carole Doerr, seconded by Ron Dix. Motion passed by voice vote.

Sandee gave a rundown on programs coming up for October and November. She explained members (1) will pay \$5 for the Christmas dinner, all others will pay the menu price.

Micky then presented the APCUG video, 'WINDOWS 7 SUNSET'. Microsoft will discontinue support for Windows 7 on January 14, 2020. Records show those using Windows to be 33% Windows 7 and 56% using Windows 10.

The program gave the many choices you have to stay safe if you are currently using Windows 7.

There was no winner in the attendance raffle. Pam Rihel won the roll-over raffle and Micky Knickman won the software / hardware raffle.

Neil moved, Don seconded the meeting be adjourned.

## LCCUG WORKSHOP Class Ideas?

Neil needs your input into what classes you would like him to present to our members.

Please tell Neil or one of the other officers what you would like to learn and we will be happy to hold classes on your subject./subjects.

Neil Higgins Education@lccug.com.

### **NEOPC Meetings**

10-08 The NEOPC Luncheon will be held at Corsos Restaurant, 29691 Lorain Rd., North Olmsted. October 8th at 11:45am. All members and guests are welcome to join us for good food and conversation. Please RSVP Lenore at lenorebman@gmail.com if you plan to come.

Check out their website at: http://www.neopc.org

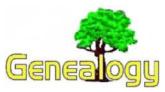

Pam Rihel prihel1947@gmail.com Dick Eastman http://www.eogn.com.

## Utah Adds More Privacy to Family Information Submitted to Online Genealogy and DNA Web Sites

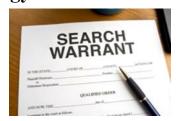

Utah is now a safe haven for digital privacy and a model for the rest of the country to emulate. In March, Utah Governor Gary Herbert signed into law a first of its kind privacy bill, HB 57, which prevents law enforcement officials from obtaining user data from third-party providers such as genealogy sites, Google, or Facebook just by asking.

The new law says anyone who sends personal electronic information through a remote computing service — like the "cloud" — has a reasonable expectation of privacy. In order to access that data, the government must obtain a warrant.

It is important to remember that the new law doesn't prevent law enforcement from accessing this information. But it does mean that before police go poking around in people's private data, they need a warrant, just as they would to enter your home and rifle through your drawers and filing cabinets.

Right now, that's not the case on the federal level or in the 49 other states where law enforcement can easily access your personal information through third-parties with little accountability.

You can learn more in an article by Heather Williamson in the *Washington Examiner* web site at: https://tinyurl.com/eogn190919.

Do you have comments, questions, or corrections to this article? If so, please post your words at the end of this article in the Standard Edition newsletter's web site where everyone can benefit from your words. You might also want to read comments posted by others there.

This article is from Eastman's Online Genealogy Newsletter and is copyright by Richard W. Eastman. It is re-published here with the permission of the author. Information about the newsletter is available at <a href="http://www.eogn.com">http://www.eogn.com</a>.

#### Rootdig.com

Michael John Neill minrootdig@gmail.com

#### **Genealogy Tip of the Day**

#### When It's Difficult To Read

Posted: 23 Sep 2019 08:07 PM PDT

I'm transcribing a will from Middlesex County, Massachusetts, in the mid-18th century. The handwriting is difficult to read. One way is to try and force yourself to figure out every word in order and struggle with them without reading the entire document.

That's a mistake-particularly when something is a challenge.

Instead try and get as much of it as you can by doing a "relatively quick sweep." Don't read too quickly, but get the words you can and move on. Put brackets in those places you can't immediately read and go forward. Sometimes reading more will help you read earlier parts of the document either because the handwriting is better or the same phrase is repeated to where it "clicks." Then go back. Try reading it out loud.

To build your skills, start with more recent documents and transcribe those. Read transcriptions of other documents. Become familiar with legal terminology and the way things are phrased. Transcription skills are not developed overnight.

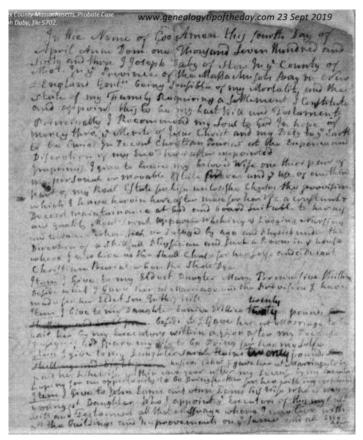

October 2019 Interface Volume 31 Issue 10 | Page 5

## NEED HELP? CALL FOR HELP! Computer Services

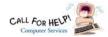

## Here's Who to Contact:

#### **Neil Higgins**

440-967-9061 - higgins.neil@gmail.com

Evenings 6 p.m. -10 p.m. + Weekends Hardware, Linux & Windows Operating Systems, Chromebooks, Tweaking your system

#### Micky Knickman

440-967-3118 - micky@knickman.com

Daily 6:00 am to 4:00 pm. Leave message if no answer. General Software Configuration, Hardware Installation, Basic to Advanced Windows

#### Richard Barnett

440-365-9442 - Richard216@aol.com

Evenings & Weekends

General Software Configuration, Hardware Installation, Basic to Advanced Windows & Web Page Design

#### Sandee Ruth

440-984-2692 - sandee29@gmail.com

Basic Word Processing, Windows, & Web Design Advanced Internet

#### Pam Casper Rihel

440-277-6076

6:00 p.m. to 10:00 pm Monday thru Thursday Genealogy help

prihel1947@gmail.com

#### **Denny Smith**

440-355-6218 - dennis.smith@windstream.net

Microsoft EXCEL

Leave message on machine.

If any of our members are interested in helping other users with what programs you are adept at, please contact any of our officers with you name, what program or programs you would be willing to give help with, you email address and or phone number and when you would like to have them call you. Thanks

Newsletter Editor: Pam Rihel using Microsoft Publisher,

This Month's contributors: Micky Knickman, Sandra Ruth, Pam Rihel, Don Hall, Dennis Smith, Neil Higgins, Carole Doerr, Michael John Neill, Dick Eastman, Margaret Cheney, David Kretchmar, Nancy DeMarte, Art Gresham, Scambusters, APCUG, Leo Notenboom, NEOPC, Microsoft Office art online, Newsletter is now

Online at:

lccug.com/newsletters or lccug.com

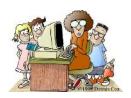

## LCCUG ONGOING WORKSHOP

ALL ARE FREE AND OPEN TO THE PUBLIC

## Problem Solving Workshop

Date: Tuesday - October 15, 2019

Time: 5:30 - 8 pm Instructor: Micky Knickman, Neil

Higgins, Richard Barnett

Place: Learn how to repair or update your computer by changing hard drives, memory, CD ROMs,

Members are encouraged to bring their computers anytime before 7:30 pm for assistance from Micky, Neil & others.

## **Learning About Electronics**

Date: Tuesday - October 15, 2019

Time: 5:30 - 8 pm Instructor: Sandee Ruth Place: Learn how use you electronic devices.

Members are encouraged to bring their tablets, iPod, kindles, etc. at 5:30 pm for assistance from Sandee and any other knowledgeable members. The public is welcome to sit in on these classes.

## Learn About- Hands on Demonstration

Date: Tuesday- October 15, 2019

Time: 5:30- 8 pm Instructor: Neil Higgins

Place: Lorain County Community College 2600 Ash-

land Avenue, Lorain Instructor: Neil Higgins

Recuva (pronounced "recover") is a freeware Windows utility to restore files that have been accidentally deleted from your computer.

Accidentally deleted an important file? Lost something important when your computer crashed? No problem! Recuva recovers files deleted from your Windows computer, Recycle Bin, digital camera card, or MP3 player. It's free and comes in a portable version that can be installed on a flash drive so you do not have to worry about writing over files you want to recover.

Please bring a flash drive to obtain software and handouts. If you would like to participate and get copies of the material for this presentation, please let Neil know by sending an email to Education@lccug.com.

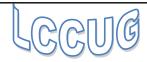

## **Lorain County Computer Users Group**

2019 Calendar of Events

http://lccug.com email: info@lccug.com

#### LCCC Community Center at Lorain High School 2600 Ashland Ave, Lorain Ohio

Doors open 6pm – program starts at 6:30

2<sup>nd</sup> Tuesday of each month. Changes are announced on the webpage and the newsletter.

All meetings are open to the public

August 13, How I learned to "Compute" Bruce Brockman

Sept.10 - Windows 7 Sunset

Oct 8 - Social Security

Nov 12 - Glenn Pubal

December 10, Christmas/Holiday Dinner SugarCreek 5:30 PM

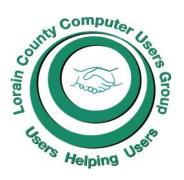

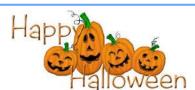

#### Rootdig.com

Michael John Neill mjnrootdig@gmail.com

### Genealogy Tip of the Day

Escheat

Posted: 24 Sep 2019 06:32 AM PDT

Property can escheat to the state when there are no qualified heirs to someone who has died and that person has left no will. State statute defines who qualified heirs are.

A man died in Bedford County, Virginia, in the late 1700s with only natural children and no will that was admitted to probate. His two-hundred-acre farm was going to escheat to the state until the natural children petitioned the Virginia legislature to prevent it from happening. State statute did not allow natural children (those born outside of marriage) to automatically inherit from their father.

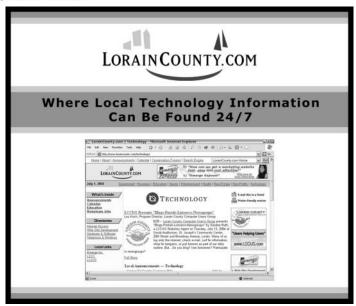

October 2019 Interface Volume 31 Issue 10 | Page 7

## ScamBusters.org

## Caught in a Browser Mousetrap? Here's How to Escape!

Have you ever landed on a web page and discovered you can't leave? You feel like you're caught in a mousetrap and there's no escape.

It's a trick many scammers (and even some legitimate organizations) use to hold your attention. Not surprisingly, the tactic is called mousetrapping.

Going back many years, there was a famous case in which an alleged scammer trapped visitors to his pages. And whenever they tried to escape, they simply launched a barrage of new pages and pop-ups.

He used more than 5,500 websites with similar names to legitimate sites to catch out people who were misled by the official-sounding names or mistyped the correct names. For example, he had 41 sites using variations of the name of pop singer Britney Spears.

And once they were in, the trap snapped shut. The back button didn't work. Nor did any attempt to close the browser.

Instead, new windows opened and victims, including children, were bombarded by pop-ups and new pages, some of which promoted or redirected to gambling and porn sites.

An investigator from the Federal Trade Commission (FTC), keyed in a misspelt version of the name of former tennis star Anna Kournikova and was confronted by 29 browser windows that opened automatically.

In another case, an investigator managed to close 32 windows, leaving only two on the taskbar. When he clicked on the back button for one of these, all the pages and windows reopened.

In addition to the frustration that the mousetrapper caused, he also infringed many trademarks of the legitimate companies whose names and brands he was ripping off.

The FTC alleged the operator of these sites was earning up to a million dollars a year, mainly by charging for ads that appeared on pages and in pop-ups and by redirecting users to other sites who paid the trickster 25 cents for each click-through.

#### **New Law**

Partly as a result of his activities, a new law – the Truth in Domain Names Act – was passed.

It created an offense for "whoever knowingly uses a misleading domain name on the Internet with the intent to deceive a person into viewing material constituting obscenity" and "whoever knowingly uses a misleading domain name on the Internet with the intent to deceive a minor into viewing material that is harmful to minors on the Internet."

In this case, the perpetrator, who had 63 prior lawsuits against him, was arrested and jailed after pleading guilty to infringement of this Act.

Of course, that won't stop crooks from carrying out the same sort of action. Breaking the law doesn't bother them. Furthermore, the new Act didn't make mousetrapping illegal, and it continues to be used to keep visitors on a site against their will.

Even if a legitimate company uses the tactic, you've got to be concerned that they find it necessary to force people to stay on their sites. What kind of unethical behavior does that imply?

The online marketing glossary, MarketingTerms.com, describes mousetrapping as one of the most extreme marketing tactics on the Internet, with the goal of attracting maximum value from one-time visits.

"Aggressive forms of mousetrapping are often found on the 'red-light district' (adult sites) of the Web, where precious little consideration is given to the user experience," it explains. "Since these sites cannot count on repeat visits from satisfied visitors, they often resort to deception to acquire new visitors."

#### **How to Escape**

So, is there anything you can do to escape the mousetrap? Yes. In rising order of desperation, here's what you can do on a Windows PC:

- ◆ Try the backspace key in case it hasn't been disabled.
- ◆ Try to close the page by clicking the 'x' in the tab at the top.
- ◆ Try to close your browser.
- ◆ Use the ctrl/alt/delete key combination to call up the task manager and close the program from there.
- ◆ Shut down your computer in the normal way.
- ♦ If that doesn't work, shut the machine down by holding the computer's power button down until it turns off.
- ♦ If the browser reopens in mousetrap mode after you reboot, you may have to reinstate an earlier backup (which you do have, don't you?), or resort to resetting/reinstalling Windows.
- ♦ Of course, you should also take care when keying in the name of a site you want to visit or check names carefully that show up in a Google search.

You may also be able to install a browser extension that automatically stops mousetrapping code from running. These miniapps actually stop scripts on every page except those that you manually allow it to (a process called "whitelisting").

One such extension is NoScript Security Suite, which can be installed from the extensions library for Firefox or Google Chrome browsers.

In addition, after you've escaped a mousetrap, shut down all other programs on your PC and run your virus scanner – and be grateful that, unlike a mouse, you escaped with your life. That was a narrow squeak!

Copyright Audri and Jim Lanford. All rights reserved. Reprinted with permission. Subscribe free to Internet ScamBusters at <a href="http://www.scambusters.org">http://www.scambusters.org</a>

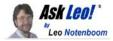

## ★ #775 – How Do I Choose a **Good Password?**

Howdy! Hope things are going well for you this week.

As much as we hate them, passwords are a fact of digital life. They're important. So important that it really is critical to understand what it means to have a "good" password. And I'll absolutely admit that can be a challenge as the definition of "good" keeps changing. Read more...

#### Also this week:

Password vaults are one of the ways that we deal with the ever increasing complexity of passwords. They'll often enter passwords for you without needing to lift a finger. Problem is that sometimes they don't. Understanding how they do what they do can help. More on how password vaults work.

One of the problems I deal with regularly is people worrying about the wrong thing. Microsoft recording your Skype calls? Recent news might have you believe they do (not really), but honestly, there's something scarier to worry about when it comes to call recording. Read more...

When you delete a file from your machine it's removed -- from your machine. But what about your backups? Understanding how deletions and backups relate can save you in a disaster, as well as saving you from embarrassment. Read how, and when, files are deleted from backups.

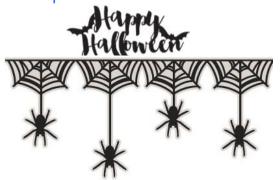

Kretchmar's Korner

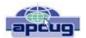

## What's with Google and YouTube?

By David Kretchmar, Computer Technician, Sun City Summerlin Computer Club NV May 2019 issue, Gigabyte Gazette www.scscc.club/ tomburt89134@cox.net

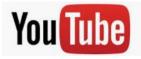

Over 13 years ago, Google bought YouTube for \$1.65 billion. Today that figure seems tiny, but at the time

many questioned the wisdom of paying so much for a startup company less than 2 years old. Some analysts and competitors said Google overpaid. Many said the giant company was foolish to take on YouTube's many legal problems.

Thirteen years later the YouTube purchase is generally considered to be one of the best consumer tech acquisitions ever, maybe even one of the best acquisitions of all time. It is one of a couple of small investments that paid off handsomely for Google,

(Continued on page 12)

### **Computer Club News**

**Don't Forget to Bring** in Your Used Ink Cartridges LCCUG is collecting empty ink Cartridges

For every cartridge you will receive a ticket for our special drawing. Recycle & Help Our Club Too!

#### The Lorain County Chapter of OGS

is having it's next meetings on:

#### REGULAR MEETING LOCATION

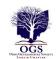

Check our webpage for the next program. http://loraincoogs.org/events.html

North Ridgeville Library, 35700 Bainbridge Rd. North Ridgeville, Ohio. Meetings are free and open to the public. Social time is at 6:30 PM and the program begins at 7:00 PM.

Jean Copeland: jecopeland1975@gmail.com.

October 2019 Interface

### **Decembers Holiday Dinner**

LCCUG Board is holding our Holiday/ Christmas Dinner at SugarCreek Restaurant in Sheffield Lake, again this year.

Date: December 10, 2019

**Time: 5:30pm** 

Price: \$5.00 for the first member and \$17.00 for

all others.

There will be another 50/50 raffle, there will be other prizes, they will be announced in our next newsletter.

We have had a nice crowd these past 2 years and we would like to see everyone back again this year.

There will be officers elections also this evening.

President
Sandee Ruth
president@lccug.com
Vice President
Carole Doerr
vp-programs@lccug.com
Secretary
Don Hall

secretary@lccug.com

Treasurer

Micky Knickman

treasurer@lccug.com

Newsletter Editor

Pam Rihel

newsletter@lccug.com

Web Page Editor

**Richard Barnett** 

webpage@lccug.com

**Statutory Agent** 

Sandra Ruth

statutory\_agent@lccug.com

Director of Membership

**Dennis Smith** 

membership@lccug.com

**Director of Advertising** 

**Richard Barnett** 

advertising@lccug.com

Director of Education

**Neil Higgins** 

education@lccug.com

If you would like to run for one of these offices, please contact any officer and let them know which office you would like to be nominated for. Thank you and hope to see you all Dec. 10th.

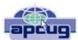

## Office 2019 and Changes to Office 365

By Nancy DeMarte, 1st Vice President, Sarasota Technology Users Group, FL May 2019 issue, STUG Monitor

#### http://www.thestug.org/ ndemarte@verizon.net

Office 2019: Microsoft has been releasing new versions of Office every three years for a long time. The newest version, Office 2019, is now available in stores or online. The Home and Student edition for Windows 10 came out in late September 2018. Office for MAC was released on March 3, 2019. The buyer pays one price, which includes updated Word, Excel, and PowerPoint for installation on a single computer. If Office 2019 repeats the support pattern of earlier editions, it also gets regular security updates for ten years, or until 2029. It is also touchscreen compatible.

Included in Office 2019 are a few of the new features which had been available only to Office 365 users. Here are a few of them:

Icons – These scalable vector graphics are organized in a gallery of about 500 small black icons in 30 categories. Icons are located on the Insert tab in Word, Excel, and PowerPoint. They can be enlarged without losing image quality, colored, and given special effects before being inserted into a document, spreadsheet, or presentation.

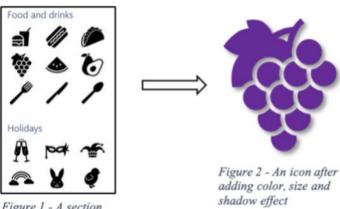

Figure 1 - A section of the Icons gallery

Morph – This clever feature lets you animate a group of objects in a PowerPoint slide. For information about how to set up Morph, click the Transitions tab in PowerPoint. Hover your mouse pointer over Morph, read the information, then click "Tell me

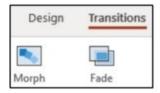

More" for the full instructions. With a little practice, it is easy to set up and is a crowd-pleaser.

Translate – Located on the Review tab > Language group in Word, Excel and PowerPoint, this feature will translate a sec-

## (Continued from page 10) Office 2019 & Changes to Office 365

tion of a document or the whole document to one of several languages. Click the down arrow below Translate to see the list of supported languages.

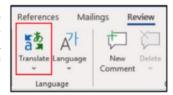

Changes to Office 365 Home:

Office 365 is the subscription version of Office. The Home version costs \$99.99 per year or \$9.99 per month and has several bonuses. Office 365 Personal (\$69.99 per year or \$6.99 monthly) has all the same bonuses as Home, but for only one computer. Beware of the much lower prices you can find on the Internet. They are likely to give you a fake product.

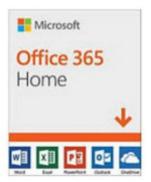

Some changes in Office 365 took effect beginning in October 2018. It appears that Office 365 is becoming more Internet-based than it was in the past. Office 365 Home can now be installed on six computers (Windows or Mac) plus other devices, plus phones and tablets up to 10.1" screens. However, you can only sign into five devices at one time. If you try to sign into a sixth device, you will get a "limit reached" message and will have to sign out of a device.

Signing into your Microsoft account is the only way to activate Office 365. Once you sign in, Microsoft keeps you signed in until you sign out, with a recommendation that you stay signed in on the devices you use the most. If you sign out, you will lose some Office features. If you have no Internet connection, you will be able to use Office 365 for 30 days before being deactivated.

Each of the six installations still gets a terabyte (1000 gigabytes) of cloud storage in OneDrive, the Microsoft cloud storage area. You can access OneDrive from any computer at any location by signing into your Microsoft account. Office 365 also gets monthly security and feature updates.

For those who want to have access to Office without buying the boxed version (Office 2019) or subscribing to Office 365, Microsoft also offers free Office Online to anyone who has a Microsoft account. The online version runs in an Internet browser, but editing is limited, and you cannot save files created on the web to your computer. Another option is installing the MS mobile apps for iOS or Android phones and tablets, which currently are free for home use.

Microsoft Office is a popular office suite. With the several options available, depending on your need, you can probably find a way to get this feature-filled suite.

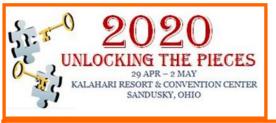

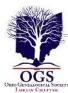

Join the Ohio Genealogical Society at their 2020 annual conference to be held at Kalahari Resort and Convention Center in Sandusky, Ohio from 29 April to 2 May. There will be over 3 days of sessions led by renowned speakers in the world of genealogy and DNA. The speaker this year will be Blaine Bettinger, one of the leading experts in understanding DNA. He will also have other sessions. Our featured luncheon speakers will be Judy G. Russell, the Legal Genealogist, who always brings entertainment to her audiences, and Maureen Taylor, the Photo Detective. There are 2 other noted speakers who will speak at banquets – Thursday will be Christine Woodcock speaking on the Plight of the Pilgrims in honor of the 400th anniversary of the landing of the Mayflower; and Saturday night Annette Burke Lyttle will speak at the Society of Families of the Old Northwest Territory.

Wednesday is our workshop day. Six workshops are scheduled with Blaine Bettinger, Kelli Bergheimer, Thomas D. Jones, Michael Strauss, Daniel Earl, and LaDonna Garner. The Wednesday night social will be a pizza/ice cream social with the Genealogy Squad, a newly formed Facebook page with over 22,000 worldwide followers. The Genealogy Squad consists of George G. Morgan, Drew Smith, Cyndi Ingle and Blaine Bettinger. Now is the time to bring your questions to the experts.

Sessions are scheduled to cover the interests of the beginning genealogist to the more experienced. There are several advanced sessions this year.

The registration book should be available by the end of November. Some details are still being worked on to finalize everything to make sure you have an enjoyable experience. Also, within the foreseeable future, the conference website should have more information as well: www.ogsconference.org

If you plan on attending this conference, our suggestion is to make your hotel reservation first. Conference venue rooms often sell out quickly.

If you have never been to a genealogical conference, this is going to be a great conference to attend. With national speakers, sessions for everyone, we anticipate a great attendance this year. The knowledge that you gain can be overwhelming, but you take notes, go home, and practice what you learned. There is a syllabus that will be available that contains the handouts of all the speakers, except for some of the workshops. This can also be a great learning tool for the future. All conference attendees receive a free digital version of the syllabus.

If you have any questions, you can contact the conference cochairs, Margaret Cheney and her daughter, Cathy Isenhart, at <a href="mailto:com/osconference@gmail.com/">osconference@gmail.com/osconference@gmail.com/</a>.

> President OGS Margaret Cheney

October 2019 Interface Volume 31 Issue 10 | Page 11

#### (Continued from page 9) What's with Google and YouTube?

like Google's \$50 million purchase of Android in 2005. The difference between YouTube and Android is that in 2005, only the geekiest of geeks knew what Android even was. At that time, YouTube was already world famous, yet still its price tag was ridiculous by that day's enterprise valuation standards. It was one of the first wild bets a tech giant made subsequent to the dot-com crash of the early '00s.

#### We love Google!

Many of us use Google's subsidiaries' products such as the Google Chrome browser, YouTube, Google maps, Google Earth, Nest, and Android smart phones. Some of us, including me, use YouTube virtually every day. Most of us are familiar with YouTube as a video sharing service where users can watch, like, share, comment on, and upload their own videos.

YouTube has also become indispensable for educational purposes; you can learn how to make repairs around the house or "attend" lectures by your favorite astrophysicist.

YouTube rid us of the agony of buffering and YouTube has become for video watching and sharing what Google was (and still is) for searching.

In fact, YouTube is now the world's 2nd biggest search engine. There are more than 1.8 billion people registered on YouTube, watching 5 billion videos every day. Worldwide about 75% of all Internet searches go through Google, including YouTube. For the last 13 years since it was launched back in 2005, YouTube has expanded massively. It's grown from a website to upload amateur videos to the place where you can watch much more content of much more types that modern TV is capable to offer. Every 60 seconds more than 300 hours of HD quality video is being uploaded to YouTube to contribute to the already massive collection of 1,300,000,000,000 videos.

#### So, What's the Problem?

Starting a few weeks ago I noticed YouTube was forcing me to endure more and longer ads before (and interrupting with ads) the content I wanted. The ads have more recently included offers for YouTube Premium (\$12/month) and YouTube TV (\$50/month). I'm sure Alphabet would like me to

upgrade to YouTube Premium, (without ads) but I have to wonder if downgrading their free service is smart strategy.

Also, YouTube deleted my, and many other users' Favorites list, with no warning at all. Google said the deletion of Favorites lists was a programming glitch, but my list took over 10 years to develop and I want it back. Google says it is working on it.

Google has long been accused of directing Internet traffic to suit its own purposes, and it is said, truthfully, I believe, "whoever owns the Internet, owns the future." Google has never been transparent about how it decides what it displays for search results. Google is a monopoly, considering the 75% of Internet traffic it directs, and over 90% of Google's profit comes from advertising. It is an inherent conflict of interest for an advertising company to be controlling what you see as a result of Internet searches.

Google cares about selling ads, and it especially cares about selling ads against search results and videos.

Google has made some other changes that have served to only confuse people. In August 2015, Google changed its name to Alphabet Corporation, although the stock symbol remained GOOG plus a new class of non-voting shares GOOGL. Why you would drop a nonsensical corporate name that became so widely used it became a verb for an apparently meaningless dictionary word is a mystery to me, despite arguments from management that the change was logical.

Google, as of August 2018, forces you to login to your Google account on Chrome if you login to any other Google service using the browser. Logging out of a Google service will also force log you out of Google Chrome. I don't understand why logging into Gmail, Google Docs, or any other Google service would need to force Google Chrome users to also connect to their Google accounts, presumably giving Google access to its browser history, saved passwords, and other personal information they arguably do not need. In the face of consumer complaints Google has somewhat backed off on this policy, but it is disconcerting that this major change was done quietly, almost under the radar, for most users.

(Continued on page 13)

## (Continued from page 12) What's with Google and YouTube?

My current pet peeve against Google (besides my missing Favorites) is what they have done with Google Contacts. In the previous version of Gmail, you could switch to the Contacts list by clicking the Gmail menu on the upper left side of the page, but that method no longer works.

Now you get to the contacts page by clicking the Apps icon in the upper right corner of Gmail. When you click the Apps icon, a square made up of nine smaller squares, it unfolds to reveal a panel of icons for other Google programs and services, including Google Photos, Google News and YouTube.

Sometimes Contacts does not appear in the first group of apps and you have to click on "More" to scroll down.

Google has recently come under fire for helping totalitarian governments block information from their citizens, and for avoiding paying billions of dollars in tax by funneling profits to tax havens such as Bermuda, but these serious allegations are beyond the scope of this article.

Google's unofficial motto had long been the simple phrase "don't be evil." But no more, according to the code of conduct that Google distributes to its employees. The phrase was removed sometime in late April 2018. I guess it was easier to change the motto than to change what has become corporate culture.

## Brain Dead In San Diego

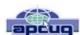

By Art Gresham, Editor, Under the Computer Hood User Group, CA May 2019 issue, Drive Light www.uchug.org leditor101@uchug.org

Sunday, March 31st, was "World Back Up Day." Even if you don't do a complete system backup, please back up your important documents (i.e.- photos, videos, office docs, PDF files and any other files you deem important to you) to a USB drive, CD/DVD, external HD or the Cloud. Take the pledge and spread the word.

#### THE WORLD BACKUP DAY PLEDGE

"I solemnly swear to back up my important documents and precious memories on March 31st." I will also tell my friends and family about World Backup Day- friends don't let friends

go without a backup.

Did you read the World Backup Day information in UCHUG's March newsletter? The editor sure did. He (by which I mean I) put it there. So for the 64-cent question. Did I do a backup? No. Bad on me I guess. But no harm done. Right? Not so fast there buck'o.

As I started building the current newsletter (and following the scare raised by the Email issue our President reported this month) I was looking at the screen when it began having very weird patterns of color flashing over the entire screen. Quick as a wink I thought I should get a photo of it in case it turns in to something. Fishing my cell phone out of my pocket, and looking up, suddenly the color patches were gone. Back to normal screen. Strange but oh well. Grab the mouse and go back to work.....work... come on mouse WORK. Nope. No Work. No keyboard, No mouse, no Nuttin.

Power off, by brute force (power strip) and back on. Nothing. Not even the familiar Beep Beep, and CMOS screen. Nothing. Cycle power and try again. Nothing. Deep breathing. Go practice some Yoga. Or VooDoo. Calmly go to bed and hope it heals itself over night. Hey, it's been known to happen.

So now it's the next morning. Power on. YEAAAA, it boots like normal; everything is well again..... for about two minutes then.... Color patches. Frozen mouse and Keyboard. Dead.

So now I need a spare computer to use and try to get back on track. Perhaps the hard drive is still intact. I calmly disconnected the machine - a Gateway brand. Fortunately I have my older generation computer, a Dell, still sitting beside my working system (which is no longer working). The Dell boots up right where it left off last October when last it was powered up. A starting point. Pull it out and remove the Gateway hard drive and place it in the Dell. They are similar 1 TB drives so no real compatibility issues. I expect it will work, with just slight performance reduction because of a slower CPU.

At this point many, or most, of you are saying. Wait. You can't just swap a hard drive into a completely different CPU box. The operating system will complain and you will have to go through a bunch of fixes to get it to recognize all the different hardware. Wrong. You must think I am using some proprietary operating system like Windoze 7 or 8 or 9 or 10!!? Nope. Both systems were running Linux, Mint 17 and 18. More significantly, upon taking my up-to-date system hard drive, putting it into the older CPU box, and giving it power—it instantly recognizes everything, mouse, keyboard, internet connection. Boots up to exactly where I left it on the broken machine yesterday morning. I have lost nothing much more than time and some worry. Of course the operations are slightly slower. But much faster than DEAD.

So at this point you may think I resumed building the Drive Light. You would be wrong. The first thing I did was to start a backup And there is the moral of the story. Back up, Back up, Back up! You never know when the computer will die and you may not be so lucky as to be able to perform a 'brain-ectomy' to bring your data back to life. Moving on now. Got a newsletter to put together.

# Current location of LCCUG meetings

#### Directions:

from the Amherst Church of the Nazarene to Lorain High / LCCC:

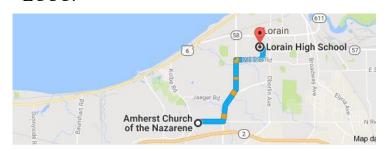

9 min (3.4 mi) via N Leavitt Rd

From the Church in Amherst travel north on Leavitt Rd (from Dunkin Donut) to Meister Rd, turn right (East) on Meister to Ashland, turn left and travel .5 mi to LCCC, our new location

Lorain High School / LCCC 2600 Ashland Ave.
Lorain 44052

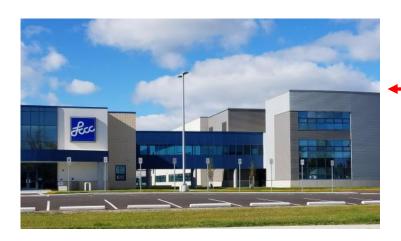

The East side of the new Lorain High School is the College annex as seen in the photo.

You see parking area in the front there, facing Ashland Avenue.

Note: This building is behind the Frank Jacinto Elementary School.

Note: 26th St runs from the LCCC Bldg on Ashland Avenue to the George Daniel Fields football stadium on Oberlin Avenue.

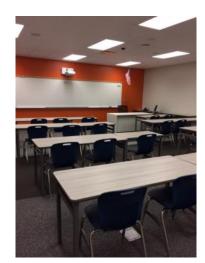

This is an example of the classroom in which we will be meeting. Inside the door to the building entrance is an elevator that takes us to the second floor where this room is located.

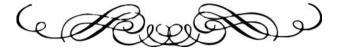